# hmd.bilanz\_am\_bildschirm Bietet Übersicht und Details Mit dem hmd.abschluss alle Register ziehen

Seit den ersten Tagen, in denen hmd die erste Bilanz am Bildschirm für den Jahresabschluss entwickelt hat - und das ist schon über 25 Jahre her - ist dieser Programmteil nicht mehr weg zu denken. Am Beginn sehr skeptisch von unseren Anwender beäugt, als wir gezeigt hatten, wie man per Drag'n Drop ein Konto von der Bilanzposition auf die andere verschieben konnte. Oder ganz aus den Anfängen der MSDOS Programme, als der Druck der Bilanz mit verschiedenen Schriftarten in Proportionalschrift ausgegeben wurde. Und trotzdem passten die Werte kommagerecht untereinander. Die Bilanz am Bildschirm war bei hmd immer schon mehr, als nur ein Anzeigeprogramm. Wir haben die Bearbeitung und Erstellung einfach auf den Bildschirm geholt.

Heute, bald Jahrzehnte später, haben wir alles, was dem Sachbearbeiter Vorteile und Zeitersparnis in der Bearbeitung bringt, wieder in den hmd.abschluss bei der Bilanz am Bildschirm eingebaut. Fangen wir mit der einfachen, aber informativsten Anzeige an. Klicken Sie auf "Handels- oder Steuerbilanz" und Sie erhalten sofort die gewünschte Anzeige. Und zwar in jeder Ansichtsform. Detailliert mit Konten, Wirtschaftsgütern, Umbuchungen oder gerafft als Anzeige zur Veröffentlichung. Oder Handels- und Steuerbilanz nebeneinander. Inkl. der Abweichungen.

Per Mausklick ändern Sie die Anzeigen. Sofort baut sich die neue Ansicht für Sie auf. Ob Sie die Stammdaten ändern möchten oder nur die Kontobewegungen für jedes Konto anzeigen möchten, spielt keine Rolle. Wir geben Ihnen die Möglichkeit, jedes Detail sofort dargestellt zu bekommen. Springen Sie einfach vom Konto zum Kontoblatt, vom Konto zu den Wirtschaftsgütern oder den Umbuchungen. Es steht immer alles zur Verfügung.

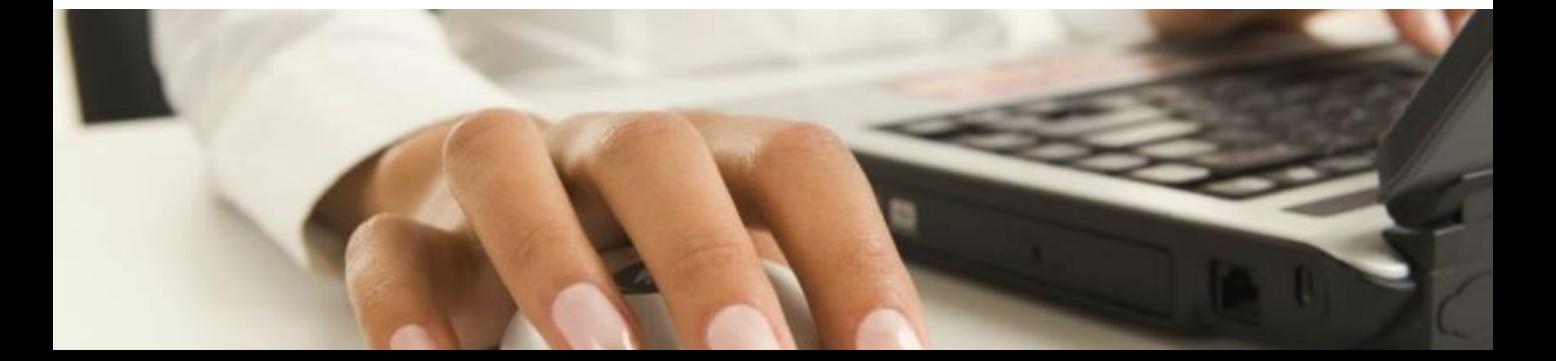

Arbeiten an einem hmd.abschluss mehrere Personen und stellt der Fertigstellungsgrad für alle eine hilfreiche Information dar, können in den Bilanzpositionen die entsprechenden Kennzeichen optional gesetzt werden. Damit bekommt der Teamleiter oder Chef alle Infos über den Stand des Abschlusses direkt geliefert oder kann sich bei Rückfragen zu den Positionen sofort mit dem entsprechenden Mitarbeiter in Verbindung setzen. Damit ist verteiltes Arbeiten, auch an verschiedenen Standorten und zu unterschiedlichen Arbeitszeiten immer gewährleistet. Sogar das Hinterlegen von Dokumenten jeder Art und zu jeder Bilanzposition kann dazu beitragen, die Bearbeitungszeiten zu verringern. Selbst die Kennzeichnung des Kontos nach Abstimmkennzeichen, kann für diese Zwecke verwendet werden.

In der Qualitätskontrolle für den Jahresabschluss, kann der Sachbearbeiter selbst oder eben der Teamleiter den derzeitigen Status sofort ersehen. Anzeigen wie die Statusübersicht geben sofort die einzelnen Positionen mit Ihren Statusmeldungen zur Ansicht bereit. Im Prüffeld-Check können Sie die gesamte Bilanzposition abstimmen und die einzelnen Konten im Detail nachvollziehen bzw. sofort die Kennzeichnung vornehmen. Kommentare können überall vom Sachbearbeiter hinterlegt werden.

Selbst die Übersicht zur Bewertung der Risikopositionen ist per Knopfdruck sofort einzusehen. Haben Sie Aufgaben zu einer Bilanzposition hinterlegt, stellt die Bilanz am Bildschirm auch hier eine komfortable Übersicht der entsprechenden Bilanz bzw. Gliederungspositionen dar. Natürlich mit den entsprechenden Zuordnungen, welcher Sachbearbeiter, je nach Risiko, die Position bearbeiten darf.

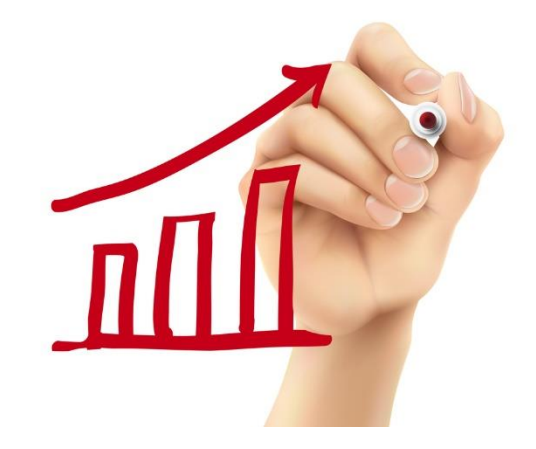

Für das schnelle Umschalten zwischen den Übersichten und Darstellungen einer Bilanz, eines Anlagespiegels, einer Eröffnungsbilanz, einer T-Kontenbilanz und der GuV sorgen nur ein paar Buttons in der Menüleiste. Springen Sie zwischen den Auswertungen oder Details innerhalb der Auswertungen schnell hin und her, blenden Konten ein oder aus, schauen sich verschiedene Verdichtungs- oder Abgabeformate an, bzw. arbeiten mit Umbuchungen oder Wirtschaftsgütern.

Selbst die Konsolidierung mehrerer Firmen ist auf Anhieb am Bildschirm. Denn es muss weder gerechnet werden, noch müssen die Konten eingelesen werden. Diese sind einfach da und werden nur in der Ansicht, die Sie gewählt haben, zusammen dargestellt. Lange Wartezeiten, die das Programm zum Laden der Daten oder zum zusammen rechnen von Werten benötigt, fallen weg. Und wieder ist Zeit gespart.

Ob Latente Steuern, die Überleitungsrechnung, der Bundesanzeiger, die E-Bilanz, die Kapitalkontenentwicklung, die Gewinnverteilung, der Schuldzinsenabzug, Sonder- und

Ergänzungsbilanzen, die steuerliche Gewinnermittlung, Umbuchungen, etc. Alles lässt sich aus der Bilanz am Bildschirm direkt aufrufen und verarbeiten.

Zeit und Aufwand müssen reduziert werden. Dazu tragen die Qualität, die Sicherheit, die Geschwindigkeit und die Übersichtlichkeit mit bei. Gerade im Jahresabschluss müssen diese Punkte nicht alle gleichzeitig erfüllt werden, aber im Gesamtpaket darf der Bediener diese nicht vermissen. Dies gewährleistet im hmd.abschluss den Zeitvorteil gegenüber anderen Programmen und Lösungen.

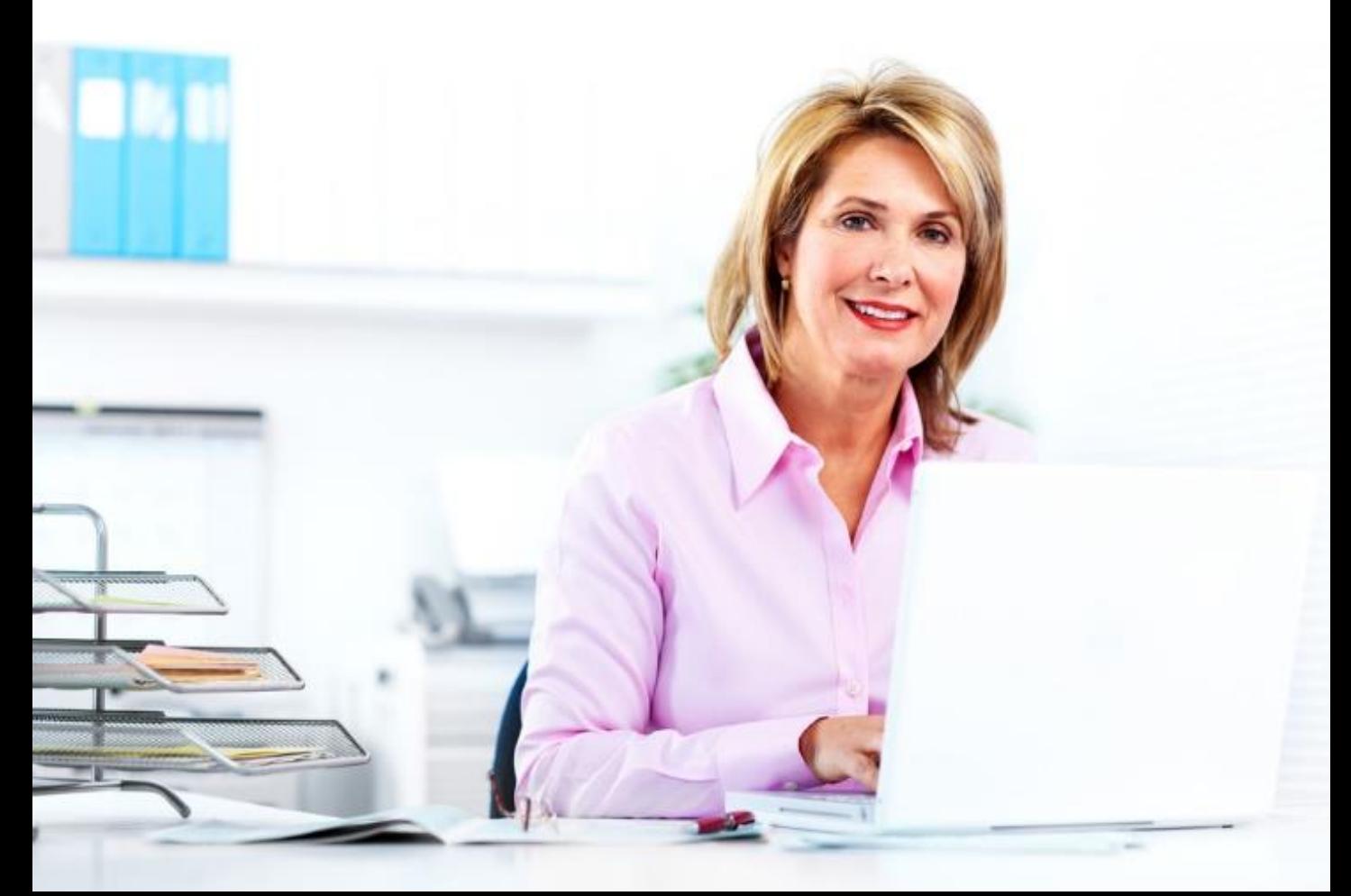

## Mit hmd.bilanz\_am\_bildschirm können

- **Handels- und Steuerbilanz im Vergleich** bearbeitet werden.
- **Fertigstellungsmerkmale für Konto und** Bilanzposition gesetzt werden.
- **Umbuchungen und Wirtschaftsgüter** direkt angezeigt werden.
- alle Position und Konten direkt bearbeitet werden.
- **alle Konten direkt per Klick geöffnet** werden.
- Bilanz + GuV Ansichten vom Kontennachweis bis zur T-Kontenbilanz angezeigt werden.
- **Anlagespiegel und % Vergleiche am** Bildschirm dargestellt werden.
- **Qualitätsmerkmale wie z.B. Risiko**positionen oder Prüffelder angelegt werden.
- Aufgaben und Prüffelder mit Sachbearbeitern verbunden werden.
- **Fertigstellungsgrade für Bilanz und** Bericht angezeigt werden.
- **Sie den Bilanzbericht positionsweise** bearbeiten.
- Sie die Bilanz und Konten in vielen Sprachen anzeigen lassen.
- die Kerntaxonomie und alle Untertaxonomien verarbeitet werden.
- **Sonder- und Ergänzungsbilanzen** bearbeitet werden.

### Vorteile mit hmd.bilanz\_am\_bildschirm

- **Kontoverschiebung per Drag'n Drop**
- **Erkennen nicht abgestimmter Konten**
- **-** Anzeige von konsolidierten Mandanten für Bilanz und GuV
- **Bearbeitung durch mehrere** Mitarbeitern gleichzeitig
- **Direktes Umbuchen aus der Bilanz am** Bildschirm
- **Druck von Minibilanzen und Berichten** für Bilanz und 4/3
- **-** Direkter Aufruf aller korrespondierender Programme
- **Schnelles Umschalten zwischen den** verschiedenen Darstellungen
- Risikopositionen für die WP-Prüfung
- Anzeige Fehlerhafte Plausi für die E-Bilanz
- **Direkte Verarbeitung vom** Bundesanzeiger
- **Prüfung Mandantencheck für** Bilanzkonten
- Automatische Zuordnung neuer Konten
- Bis zu 26 stelliger Kontenplan mit Buchstaben und Ziffern als Konto
- **Freie Zuordnung des Bilanz- bzw.** Gliederungsschemas
- **•** Verarbeitung von Unterkonten und Gliederungstexten
- **-** Abgabe von Gesamthandsbilanzen für Personengesellschaften
- **Direktes Umbuchen für konsolidierte** Mandanten

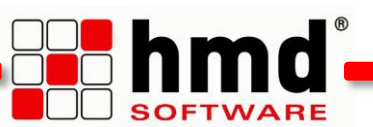

### Integration der hmd.bilanz\_am\_bildschirm

Die hmd.bilanz\_am\_bildschirm steht als Basismodul im Gesamtpaket hmd.abschluss zur Verfügung.

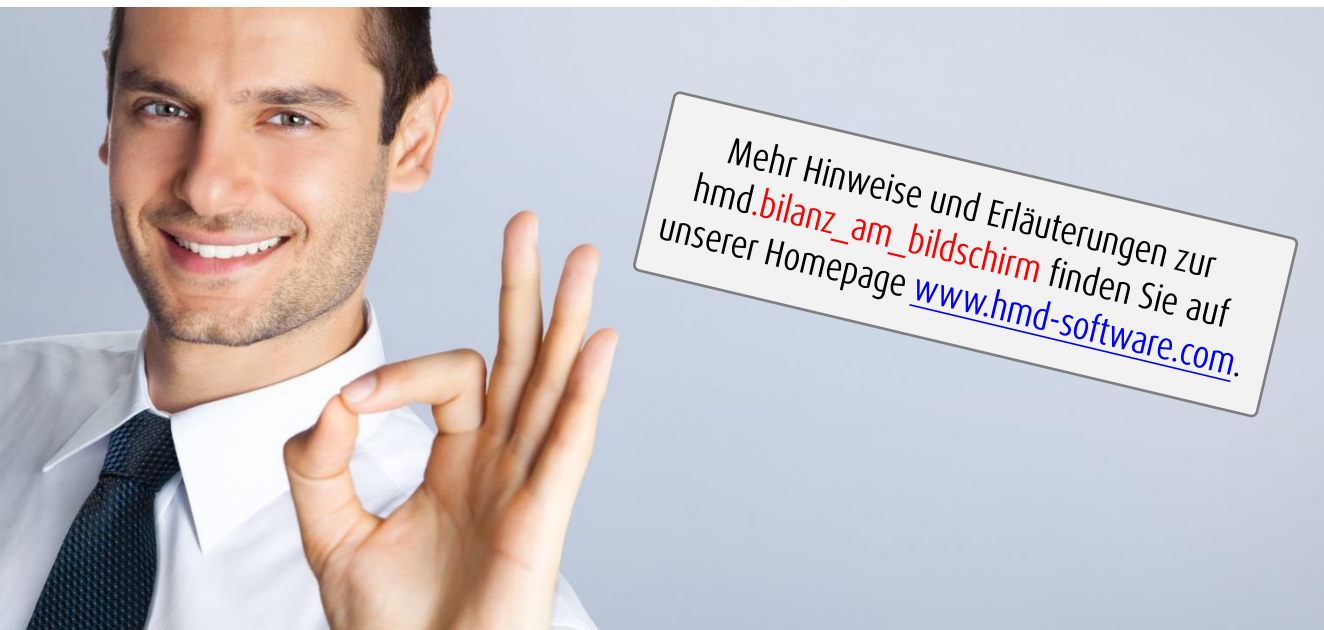

#### Links zu anderen Produkten:

- **nd.rewe**
- [hmd.orga](http://software-steuerberater.eu/hp526/Kanzleiorganisation.htm)
- **hmd.steuern**
- **hmd.lohn**
- **[hmd.online](http://software-steuerberater.eu/hp521/Onlinedienste.htm)**

#### **Hauptprodukte: Das könnte Sie auch interessieren:**

- **[hmd.mandant](http://software-steuerberater.eu/hp528/hmd-mandant.htm)**
- **[hmd.dokumentenmanagement](http://software-steuerberater.eu/hp528/hmd-mandant.htm)**
- [hmd.steuercontrol](http://software-steuerberater.eu/hp520/hmd-steuercontrol.htm)
- **[hmd.search](http://software-steuerberater.eu/hp529/Volltextsuche.htm)**
- [hmd.personalcockpit](http://software-steuerberater.eu/hp527/hmd-personalcockpit.htm)

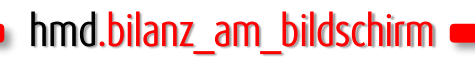

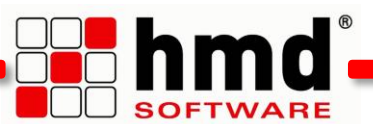

#### Das wollen Sie sehen?

Gern. Wir rufen Sie an und vereinbaren einen Termin zur Onlinepräsentation. Natürlich kostenlos und unverbindlich. Füllen Sie die untenstehenden Felder aus und schicken Sie diese Seite per E-Mail an hmd@hmd-software.com oder per Fax an 08152/988-100.

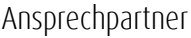

E-Mail-Adresse

 $\mathcal{L}_\text{max}$ 

Telefonnummer Firmenstempel

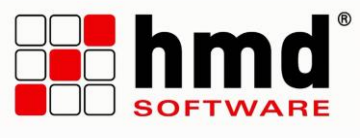

#### hmd-software ag

Abt-Gregor-Danner-Str. 2 82346 Andechs Tel.: 08152/988-200 Fax: 08152/988-100 www.hmd-software.com

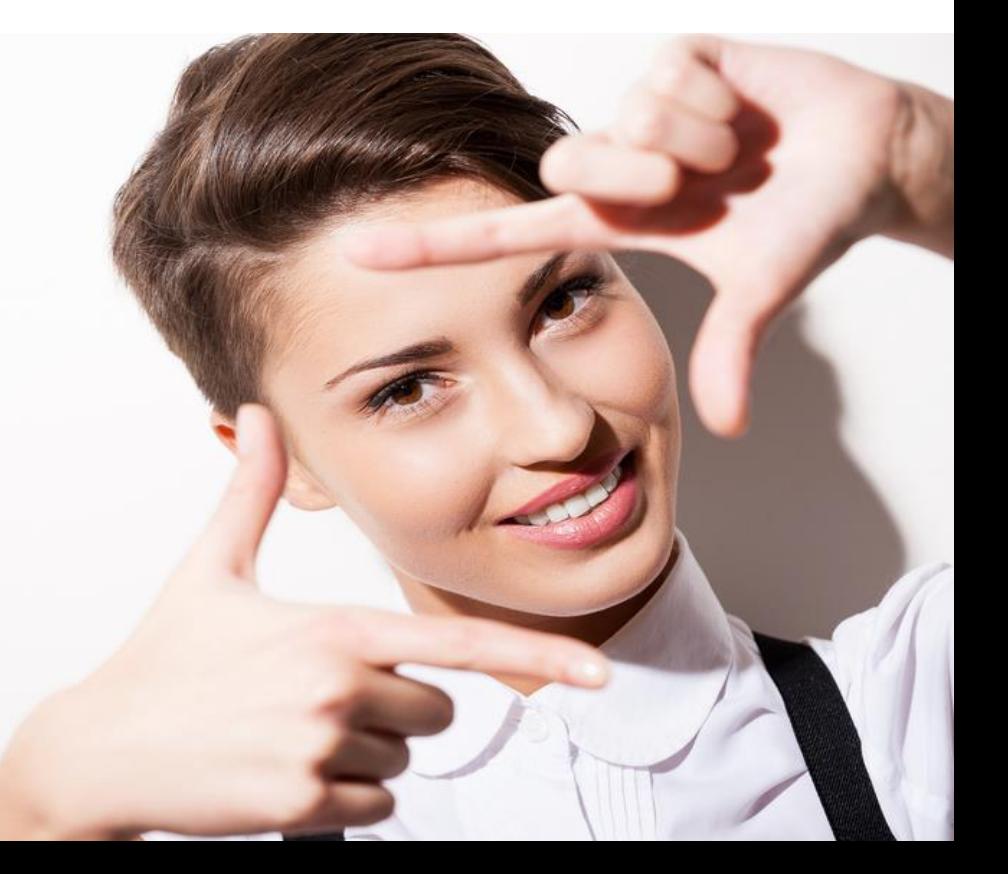